## **Creative Programming**

TU e<sup>Technische Universiteit</sup><br>University of Technology

**Where innovation starts** 

# **Assignors / Assistants**

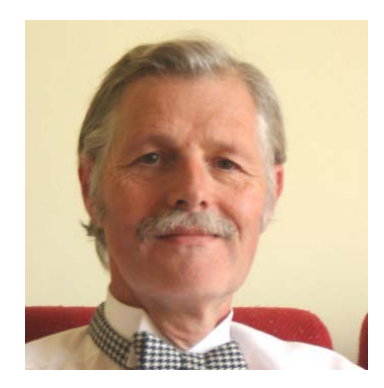

Loe Feijs

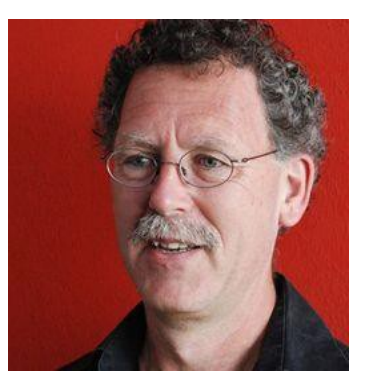

Peter Peters

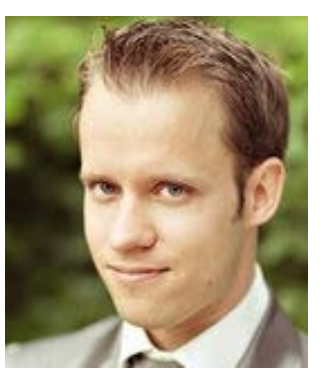

Erik Van der Spek

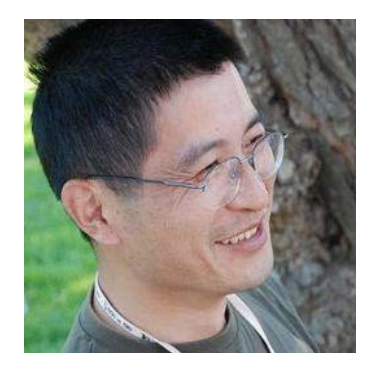

Jun Hu

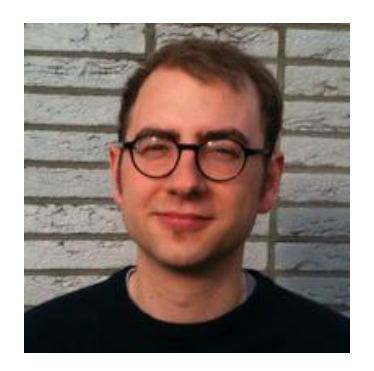

Ruben van Dijk Ilse Pouwels Sergej Zwaan

#### Mathias Funk

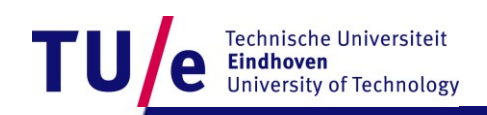

/Department of industrial design

## **Processing: After this course**

- **Use the processing environment and:**
- **- create programs … that run**
- **- … that draw pictures**
- **- … that display animations**
- **- … that display interactive animations**
- **- … that animate interactive objects**
- **last but not least: make all of these work together as you like … great freedom to create**

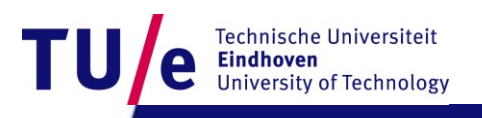

## **Processing: After this 1st lesson**

- **Start processing.**
- **Run your first program in processing**
- **Write programs that create various static objects i.e. "pictures"**
- **Change these programs to change the pictures.**
- **Understand how the pictures change when you change the program.**
- **Have a first idea about creating interactive objects.**

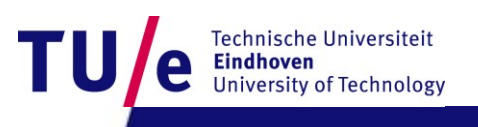

#### **After 1st lesson: What should you understand ?**

- **Why processing (and programming in general) is interesting and important for you as a designer**
- **what syntax is**
- **what expressions are**
- **what (basic) types and variables are**
- **what semantics is and how to look it up**
- **how to think about programs (a little)**

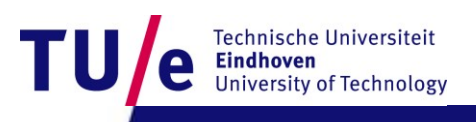

# **Downloading processing…**

- **Go to [http://processing.org](http://processing.org/)**
- **Download Processing 2.2.1**
- **Create a directory to store the Processing program stuff (e.g. C:\Users\<username>\Programs)**
- **Extract the zip file into that directory**
- **Create a shortcut to Processing on your desktop**
- **Create a directory to store your sketches (e.g. C:\Users\<username>\Documents\Processing) and configure Processing to use that sketches folder…**

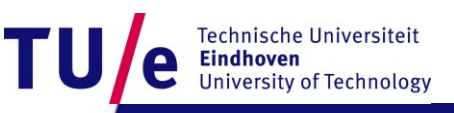

#### **Before you start … Experience some Examples**

- **Open menu:**
- **File|Examples|Topics|Interaction|**
- **run: Follow 1**
- **run: Follow 2**
- **run: Follow 3**

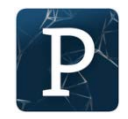

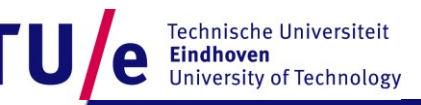

## **A little experiment …**

Look at the chart say the Color not the word

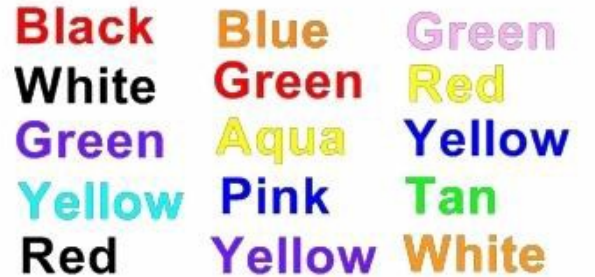

Example produces a Left\Right brain conflict The right brain tries to say the color The left brain tries to read the color http://OfficeSpam.ChattaBlogs.com

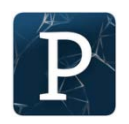

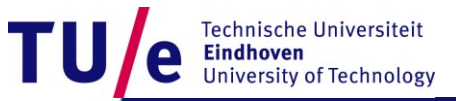

## **Left & Right brain**

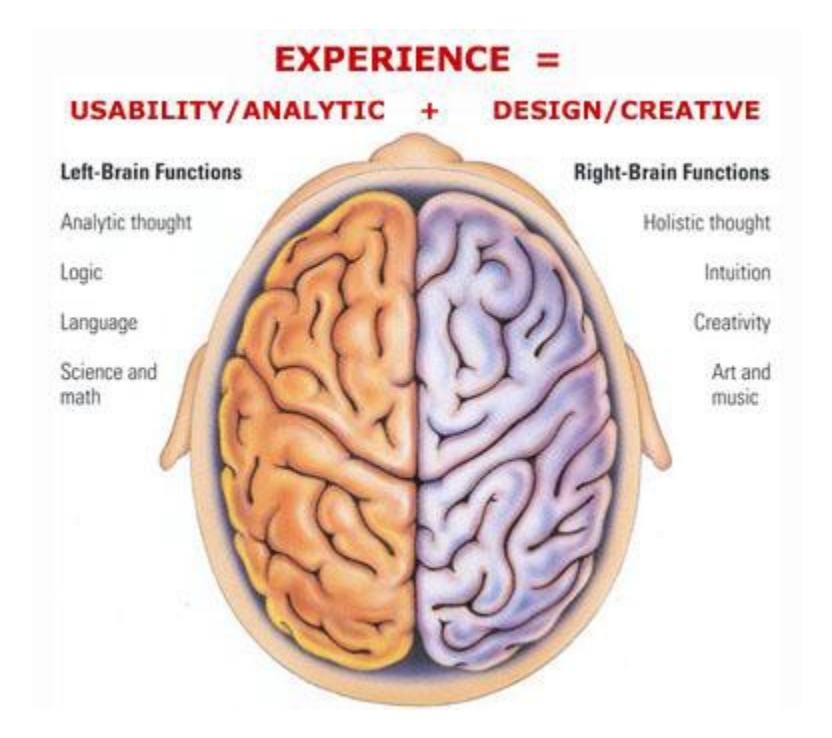

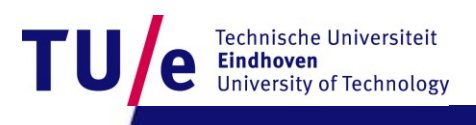

10-11-2015 Source: http://www.tunghai74.org/letters/Brain-left-right.htm

## **Left versus Right**

- **abstract objects represented in (programming) language are easy to change and to duplicate but are not immediately graspable or visible**
- **concrete objects that are created in matter can be inspected and manipulated, but are more difficult to change and to duplicate.**

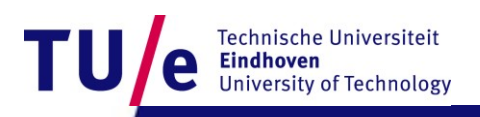

#### **We want best of both worlds**

- **define and create objects through language**
- **grasp and inspect objects through senses.**
- **Processing can execute abstract instructions in a computer language and translate these into something that you can experience through the senses.**

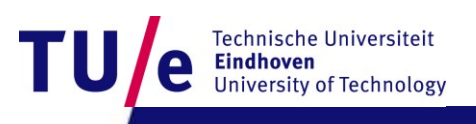

#### **Processing language : How does it work?**

- **processing is an** imperative **language: that means you use the language to give** commands
- **The computer creates the application by executing the commands one after the other … it is a**  sequential **language**
- **compare with written music : parallel (orchestra)**
- **can also be done in programs …but very difficult.**

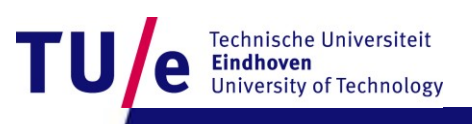

## **Lets Start Programming…**

- **Click on the processing icon …**
- **Window opens with: Run, Stop, New, Open, Save,Export Application.**

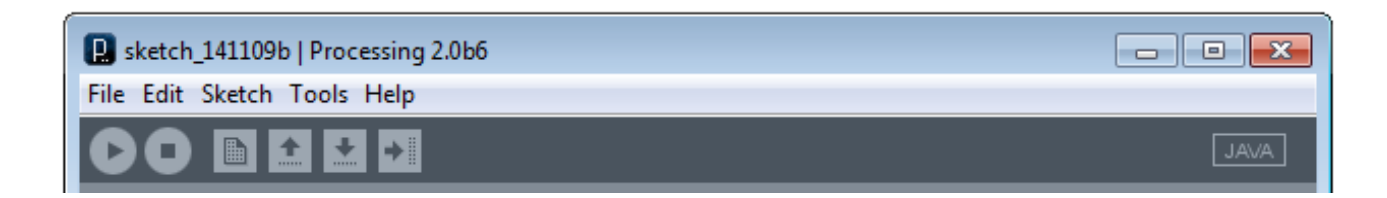

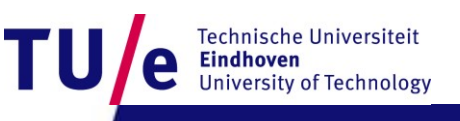

# **First program "Hello you"**

- **print("hello you");**
- **print("hello");**
- **print("you");**
- **println("commands are separated by semicolons");**
- **print(5\*3);**
- **print("We count"+ 2+1+5+10 + "characters");**
- **print("We count"+ (2+1+5+10) + "characters");**

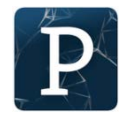

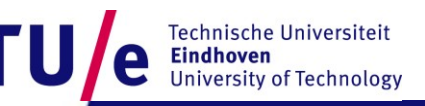

### **Correctness : 3 Levels**

- **Syntax (language form) : wellformed grammatical expressions: orders of brackets, semicolons, operators, letters and numbers.**
- **Types (kinds of things) : distinghuish apples from oranges**
- **Semantics (meaning) : does the program do what you want ?**

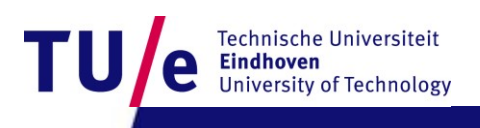

### **Correctness : 3 Levels**

- **Berlage boult the Schröder house**
- **Berlage build the Schröder house**
- **Berlage built the Schröder house**
- **Rietveld built the Schröder house**

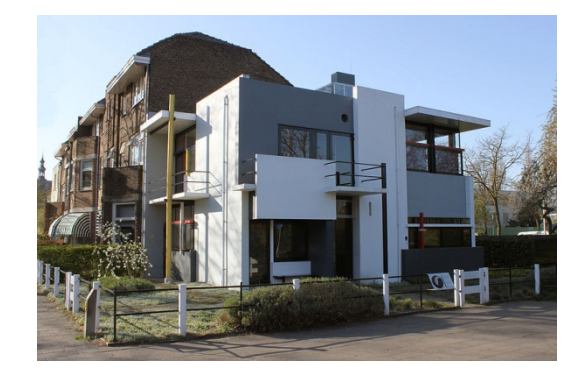

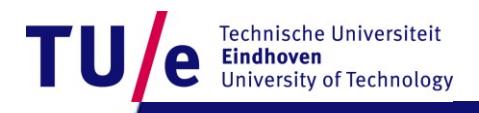

#### **Syntax : wellformed or not ? Try some examples …**

- **print("hhhh ggg");**
- **print("a"); print("b");**
- **print(8); {print(8);}**
- **{{{print(8);}}}**
- **print("hello you)";**  $\rightarrow$  syntax error: perhaps a missing right parenthesis
- **// this is just a comment …..**
- **print("jjjhhh ) ")** unexpected token: null
- •
- **print("a") print("b")** syntax error: maybe a missing semicolon
- **commands can contain expressions ….**

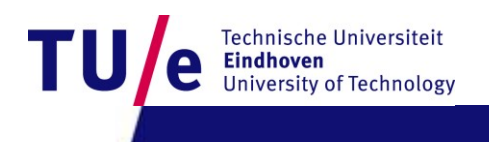

#### **Expressions can be nested …**

#### **• 3\*4**

- **• sin(3\*4)**
- **• sin(3\* tan(5) / exp(sin(cos(0.45454))))**
- **"abcd"+"efgh"**
- **• "abcd" + ("ef" + "gh")**

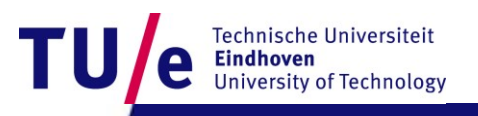

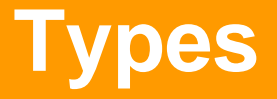

- **String "hhhheeeee" + "aaa" + "nnbn99 bnb"**
- **int 8 9\*97978787 1-9988989**
- **float 2333.5555**
- **sin( -3 \* 5677.455)**
- **3.4e+38**
- **basic types are: String, float, int, boolean, char, byte**

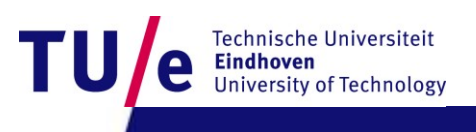

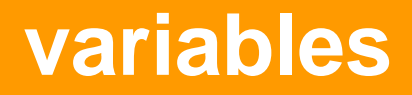

- **A variable is a named location where a certain type of value can be stored**
- **declare; initialize, use, scope.**
- **String anExample;**
- **anExample = "fghjkl";**
- **anExample = anExample + anExample;**

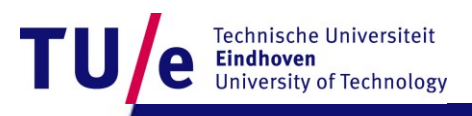

#### **Variable 2**

- **int multiplier = 5;**
- **multiplier = multiplier + 4;**
- **float pi = 3.1415926535897932;**
- **print(multiplier \* pi) ;**

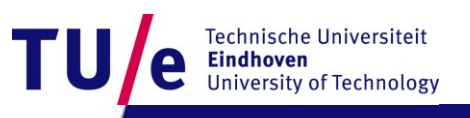

## **SEMANTICS**

- **The meaning of the command; this may depend on type.**
- **int myAge;**
- **myAge = 8;**
- **print(myAge \* 8 );**
- **print(" 8 + 8 ");**
- **print("I count"+ 1+1+5+10 + "characters");**
- **print(myAge+ (1+1+5+10) );**
- **(to be continued)**

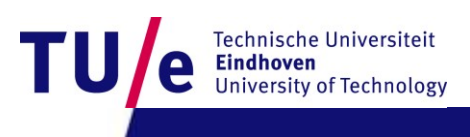

### **How to think about commands:**

- **setting up a picture, or later a stage, using predefined primitives**
- **first start with a static picture:**
- **create empty picture with command size:**
- **size(200,200);**
- **Next: specify what you put where:**
- **you can use various standard primitives with parameters:**
- **point(20,45);**
- **line( 0,0,100,150);**

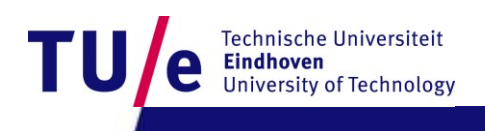

#### **Example …**

• **go to menu:**

•

- **Example|Basics|Form|**
- **run: PointsLines**

- **what is semantics (meaning)**
- **of : stroke(153) ?**
	- **: background(0)?**

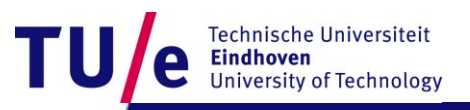

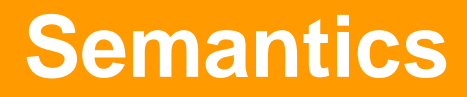

- **To find the meaning look for the (informal) specifications ..**
- **Select and right click on "stroke" to find out …**
- **choose: find in reference**
- **Same on "background" to find out …**
- **these commands specify drawing parameters**

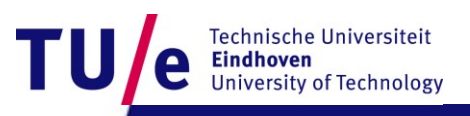

# **Specify drawing parameters …**

- **stroke(255); 255 = white, 0 = black in between are shade of gray ..**
- **background(200,23,130); (you can use color)**

- **noStroke() …etc various primitives**
- **[Processing reference](https://processing.org/reference/)**

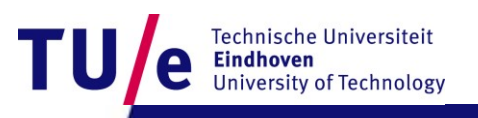

#### **Also two dimensional shapes are possible …**

- **rect(20,20,60,120);**
- **ellipse( 50,50,30,99);**

- **Example|Basics|Form|**
- **run: ShapePrimitives**

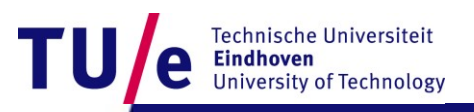

## **Interactive drawings …**

- **create a stage with :**
- **void setup() {**

• **}**

• **size(200, 200);**

- **then you can draw … continuously …**
- **with the draw command ..**
- **For example …**

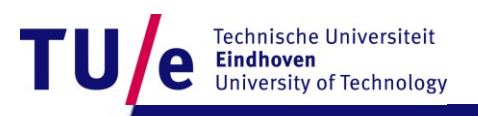

### **Interactive drawings …**

**}**

```
void setup() {
    size(200, 200);
    smooth(); // makes forms smoother
    strokeWeight(2); // how thick lines are 
    stroke(255); // color of lines (white)
```

```
void draw() {
     background(mouseX, mouseY, 80); // background color
     line(200, 0, mouseX, mouseY);
     line(mouseX, mouseY, 0, 200);
}
```
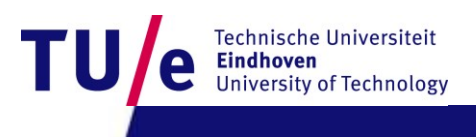

## **Remark on style …**

- **proper indentation**
- **comprehensible comments (LOTS!)**
- **(using Auto Format in Tools menu, if you like it, ^T)**

- **balanced pictures …**
- **beautiful movements …**

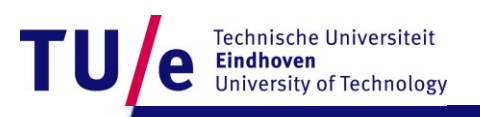

#### **Where we will be in three weeks?**

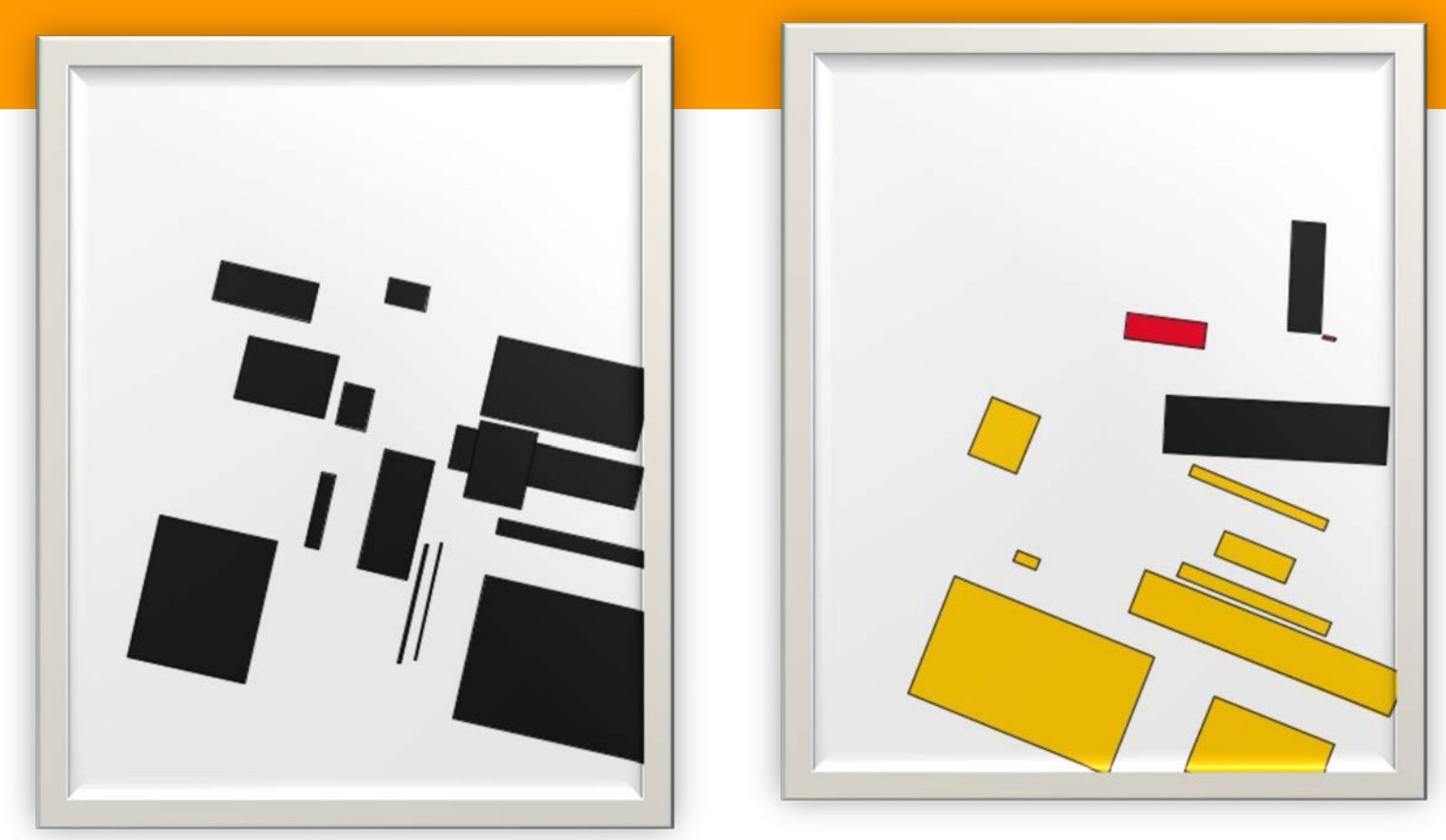

Computer Generated 2012 Computer Generated 2012

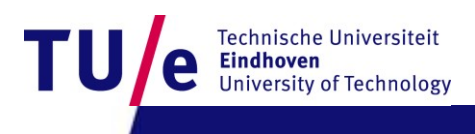

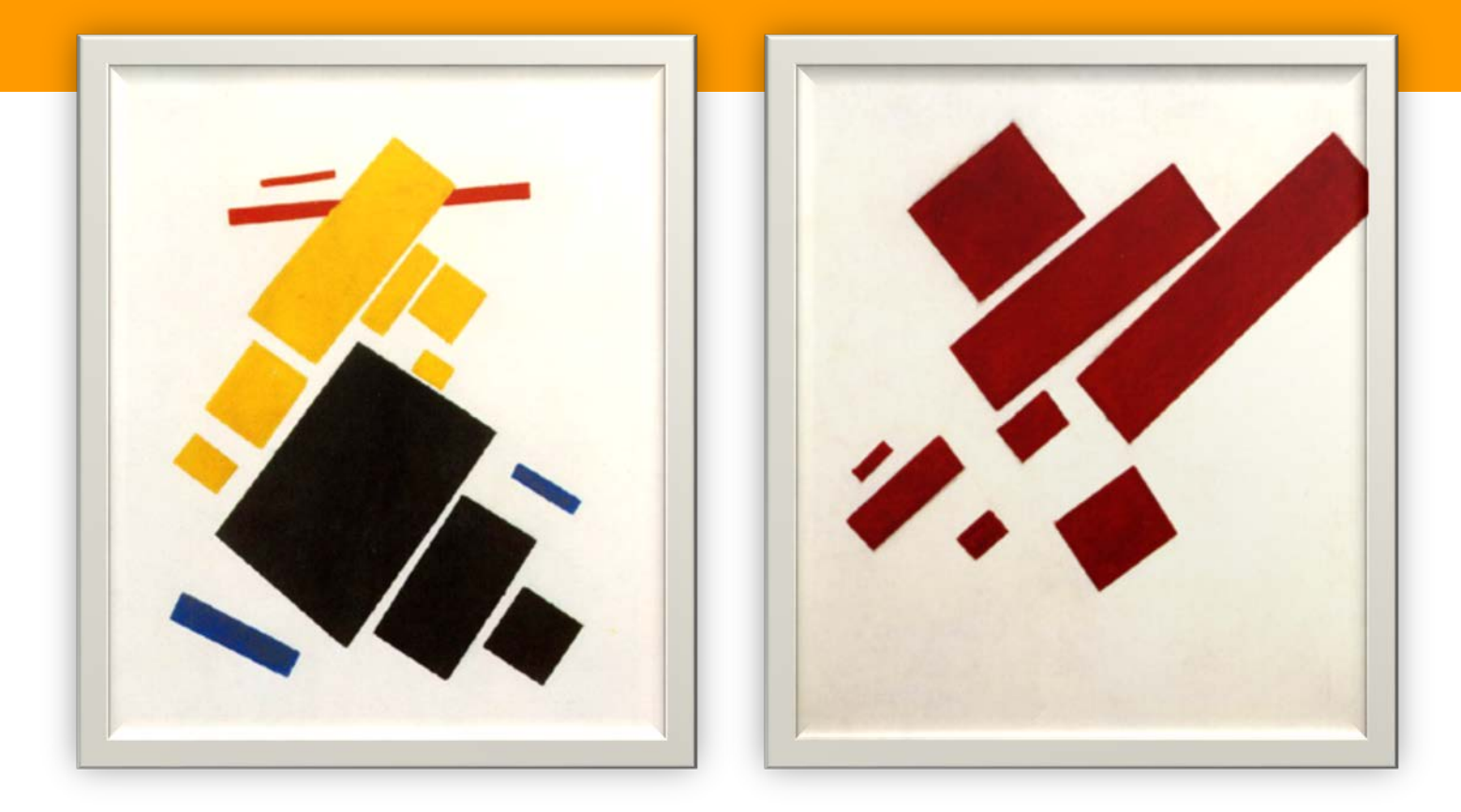

Kasimir Malevich, Suprematist Painting: Airlane Flying, 1915.

Kasimir Malevich, Suprematist Painting: eight red rectangles, 1915.

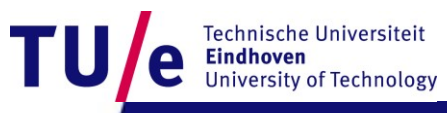

## **Processing libraries**

#### • **Reference**

#### • <https://processing.org/reference/libraries/>

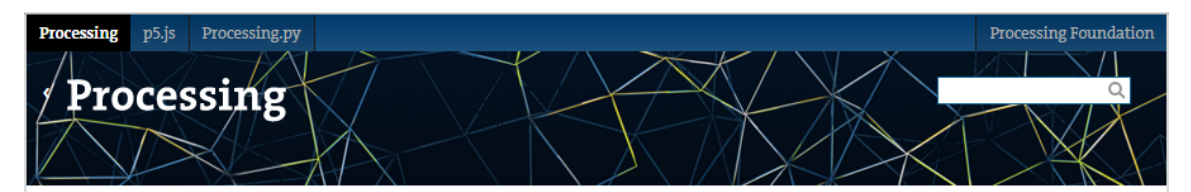

**Serial** 

**DXF** Export

spheres.

Cover

Download

Exhibition Reference

Libraries Tools Environment

#### Tutorials Examples **Books**

Handbook Overview

People

Shop

» Forum

» Wiki

Libraries. Extend Processing beyond graphics and images into audio, video, and communication with other devices.

The following libraries are created by the Processing Foundation. The PDF Export, Network, Serial, and DXF Export libraries are distributed with Procesing. The Video and Sound libraries need to be downloaded through the Library Manager. Select "Add Library..." from the "Import Library..." submenu within the Sketch menu.

Create DXF files to save geometry for

loading into other programs. It works

with triangle-based graphics

including polygons, boxes, and

**PDF Export** 

#### Create PDF files. These vector graphics Send data between Processing and files can be scaled to any size and printed at high resolutions.

#### **Network**

Send and receive data over the Internet through simple clients and servers.

Read images from a camera, play external hardware through serial movie files, and create movies. communication (RS-232).

#### Sound

Video

Playback audio files, audio input, synthesize sound, and effects.

#### Hardware I/O

Access peripherals on the Raspberry Pi and other Linux-based computers

#### Contributions

» GitHub » Issues

Contributed Libraries must be downloaded individually. Select "Add Library..." from the "Import Library..." submenu within the Sketch menu. Not all available libraries have been converted to show up in "Add Tilwaye <sup>11</sup> TF a likyaye ian't thaya it sell maad to ba installed manually. Eallow the Univ to Install a Co

Technische Universiteit **Eindhoven University of Technology** 

## **Installing other libraries**

#### **Sketch → Import Library → Add library**

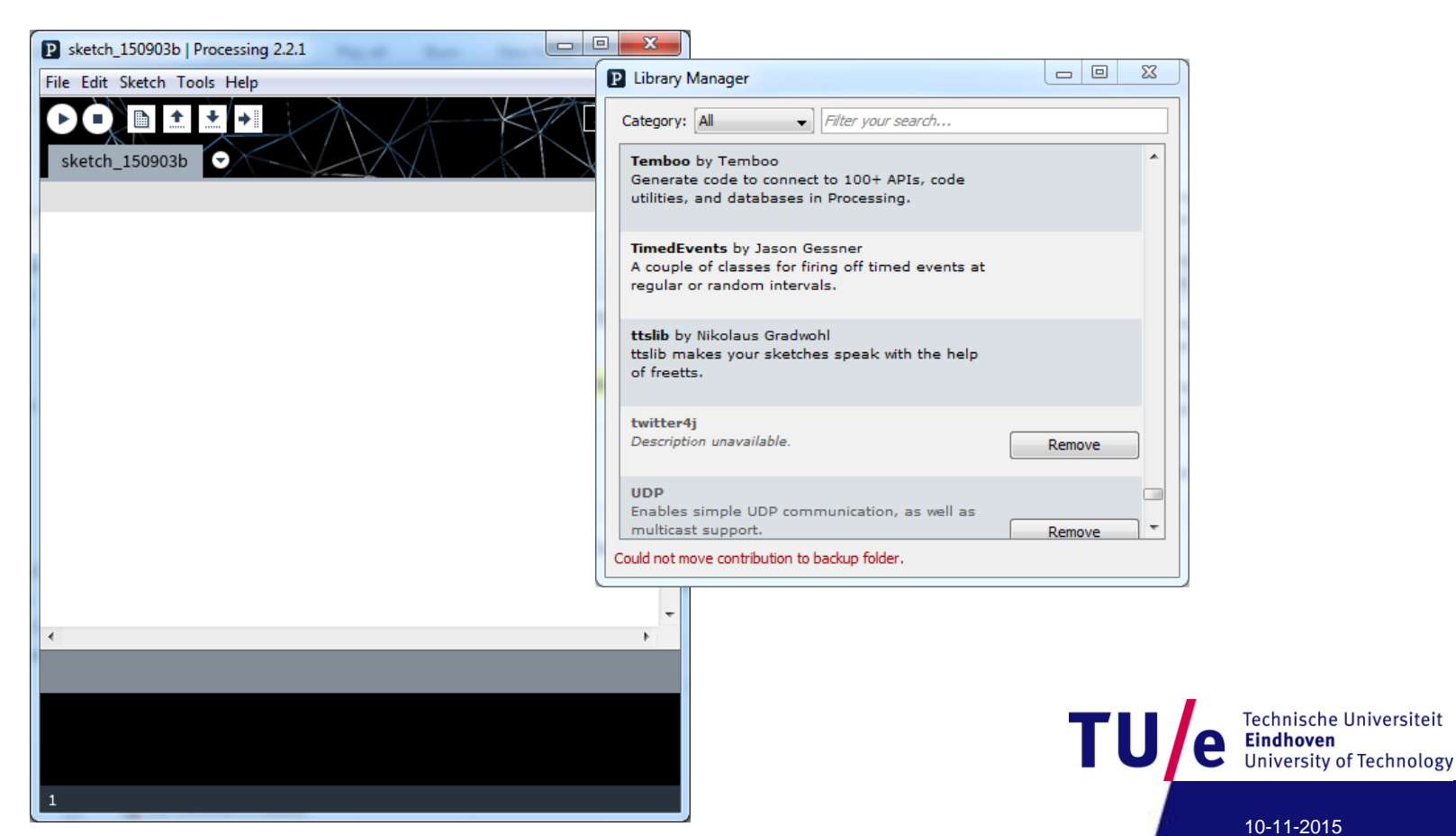

# **Standard PDF export library**

#### • **pdf**

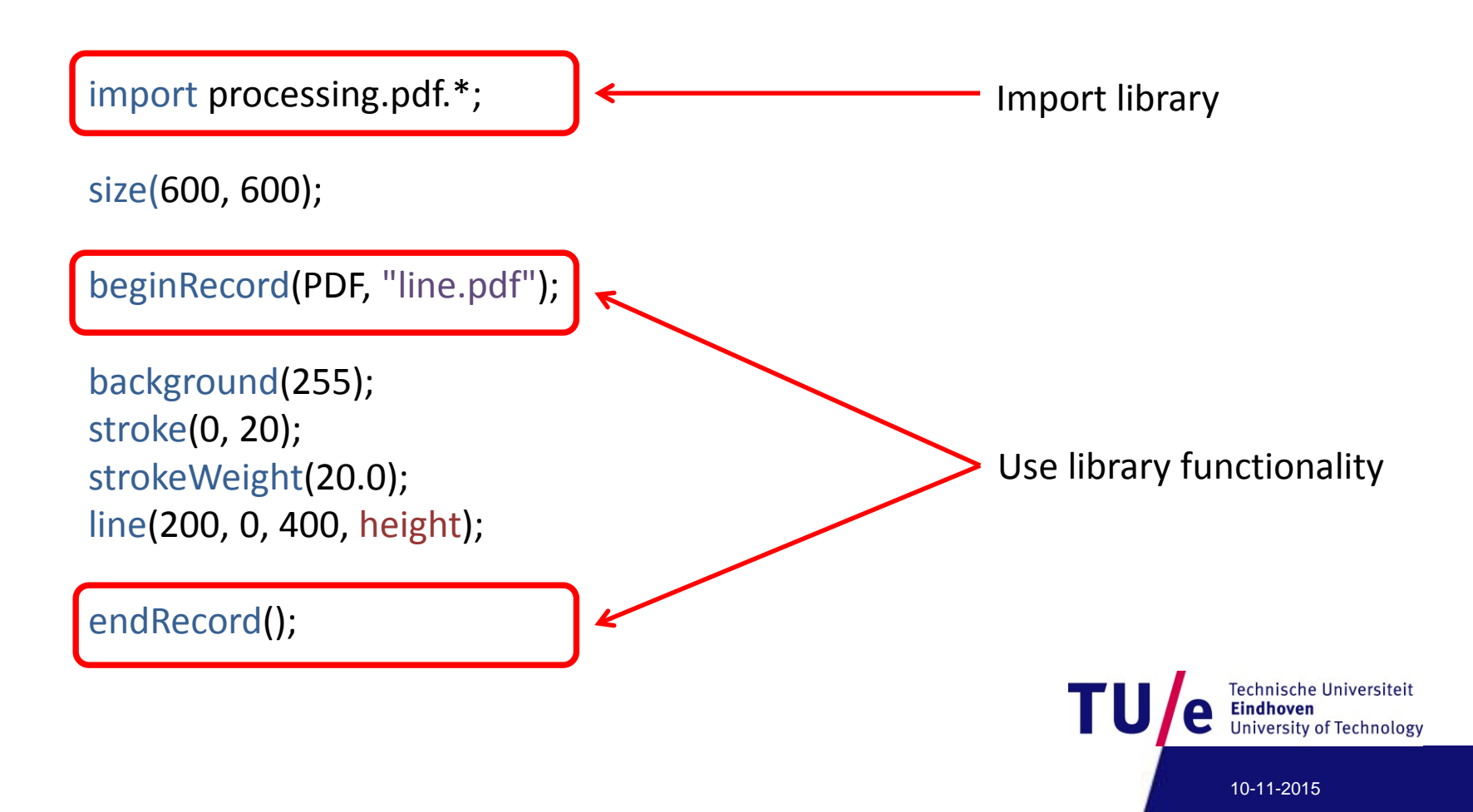

## **Information**

#### **All up-to-date information will be visible in the wiki:**

• **<http://wiki.id.tue.nl/creapro/CreativeProgramming201511>**

#### **All processing language info can be found on**

• **<http://www.processing.org/reference/>**

#### **Inspiration**

• **<http://www.openprocessing.org/>**

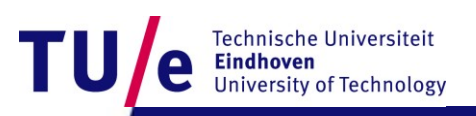

#### **Books**

#### **Must-have**

*Getting Started with Processing*, by By Casey Reas, Ben Fry, e-Book and hard copy available from O'Reilly

#### **Recommended-to-have**

*Learning Processing: A Beginner's Guide to Programming Images, Animation, and Interaction,* Daniel Shiffman.

Published August 2008, Morgan Kaufmann. 450 pages. Paperback, Available from LUCID, or from Amazon

*Programming Interactivity: A Designer's Guide to Processing, Arduino, and openFrameworks* (Paperback) by Joshua Noble (Author). **Very good one, covers many topics in Competency II**. Available from LUCID. Also see

[http://programminginteractivity.com](http://programminginteractivity.com/)

*Processing: Creative Coding and Computational Art (Foundation)*

Ira Greenberg (Foreword by Keith Peters)., Published 28 May 2007, Friends of Ed. 840 pages. Hardcover. Available from LUCID

*Making Things Talk: Practical Methods for Connecting Physical Objects* Tom Igoe, Published 28 September 2007, O'Reilly. 428 pages. Paperback. Available from LUCID

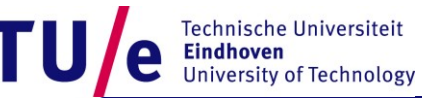

# **Some getting-started excercises for you**

#### **Statistics:**

- Make a program with variables containing the ages of you and some of your friends
- Let the program calculate the average and the standard deviation and print it orderly using **print** and **println**

http://www.mathsisfun.com/data/standard-deviation.html

#### **Geometry:**

- Make a program with at least five **int** or **float** variables to be used as parameters
- Let the program create an abstract geometric composition using these parameters
- Play with the parameters to optimize aesthetic balance

End of slide show

#### **Design Process: Integrate various skills**

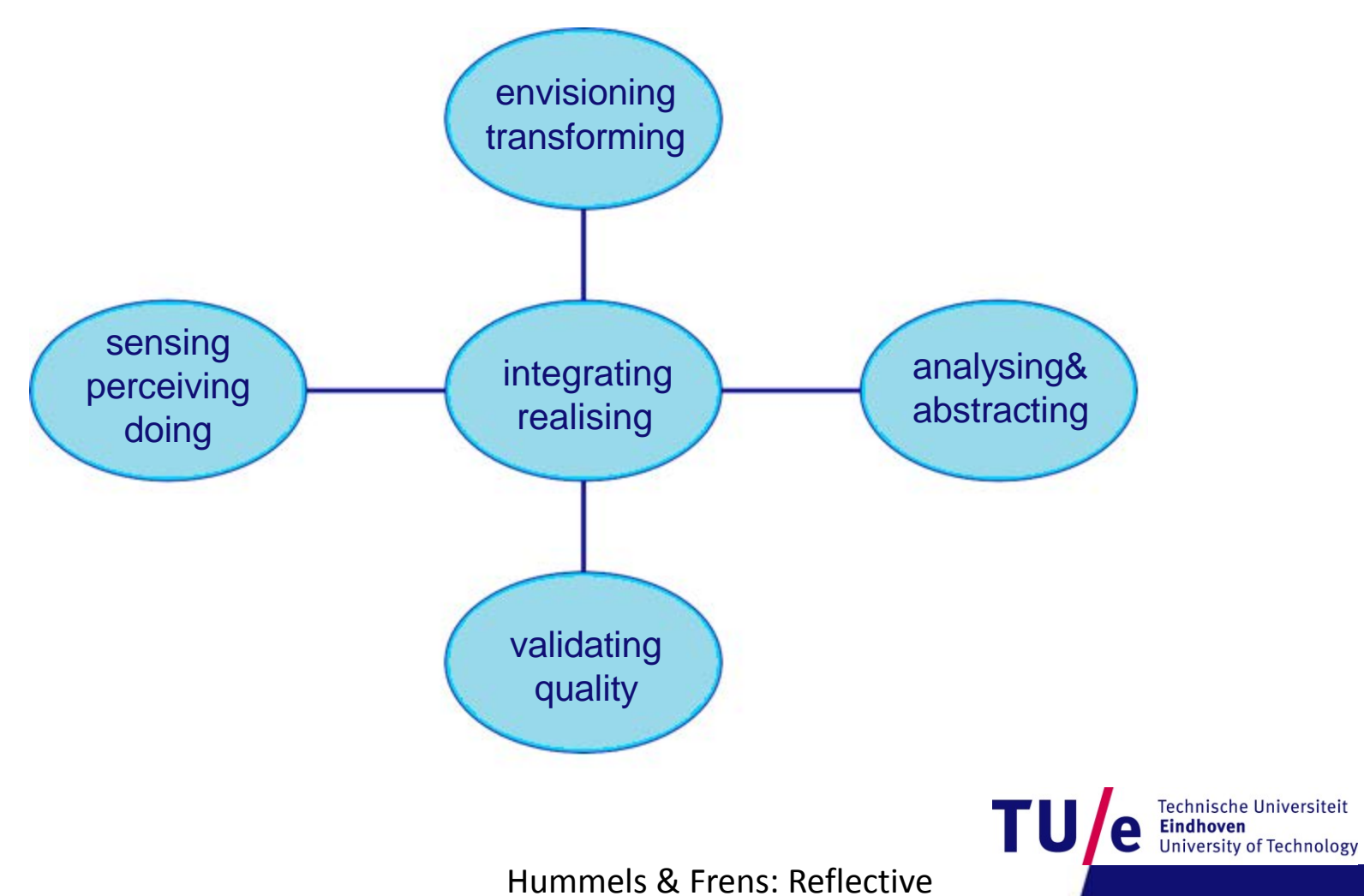

Transformational Design model